# **4323301- Física Experimental C - Experimentos com Raio X**

J.Kogler - 2023

# ROTEIRO DE ANÁLISES

## **Relatório**

As informações sobre o relatório encontram-se no documento Modelo de Relatório, disponível no website da disciplina. Abra o documento e veja seu conteúdo antes de prosseguir com as análises. Ele dirá como deverá ficar seu relatório.

## **1ª parte – Experimento de difração de Bragg**

#### **1.1. Determinação dos centros dos picos**

• Certifique-se que a escala das abcissas está graduada em valores de ângulo. Veja a fig.1 a seguir. Se não estiver, ajuste na caixa *Settings*, tal como na fig.1.

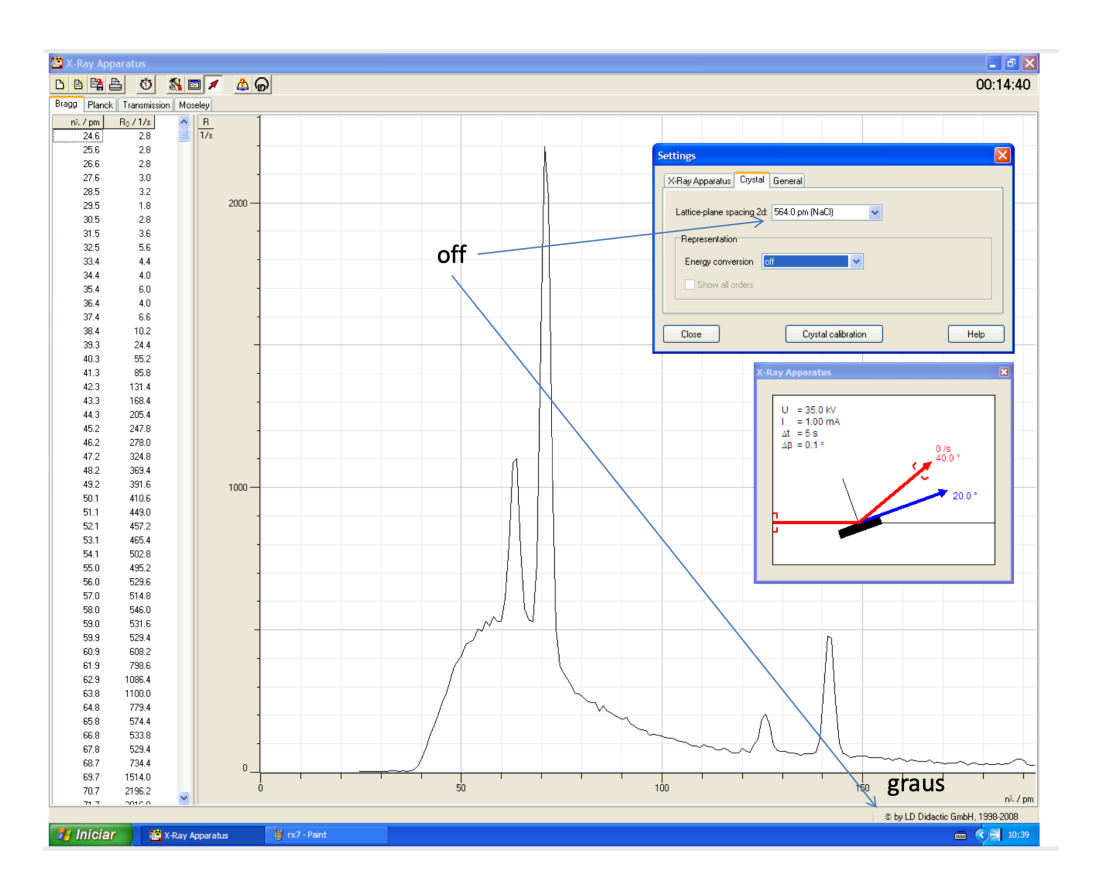

- Em seguida, para cada pico presente no gráfico, determine o centro do pico e sua incerteza, de acordo com o procedimento a seguir:
	- o Clique com o botão direito do mouse na área do gráfico, para abrir o menu. Selecione a opção *Calculate peak center*, como indicado na fig. 2 a seguir.

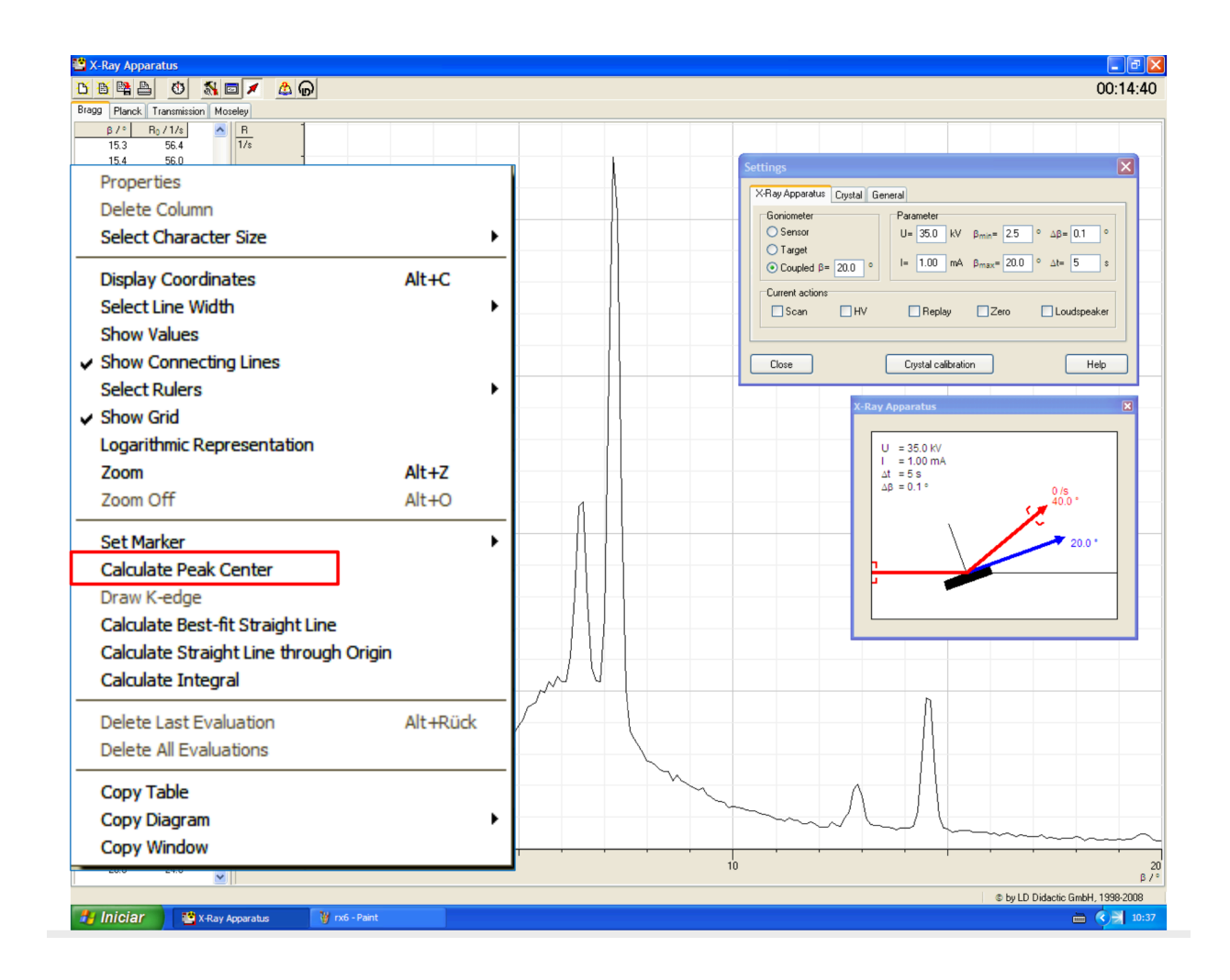

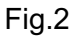

Ao clicar, o mouse fica habilitado para determinar a região do pico. Colocando-se o mouse sobre o ponto em que você julga que comece o pico, e segurando o botão do mouse, se você se deslocar sobre a região do pico, a curva será realçada até o ponto em que você estiver. Desloque o mouse até o final do pico (sem soltar o botão) e só o solte quando chegar lá (ver fig. 3).

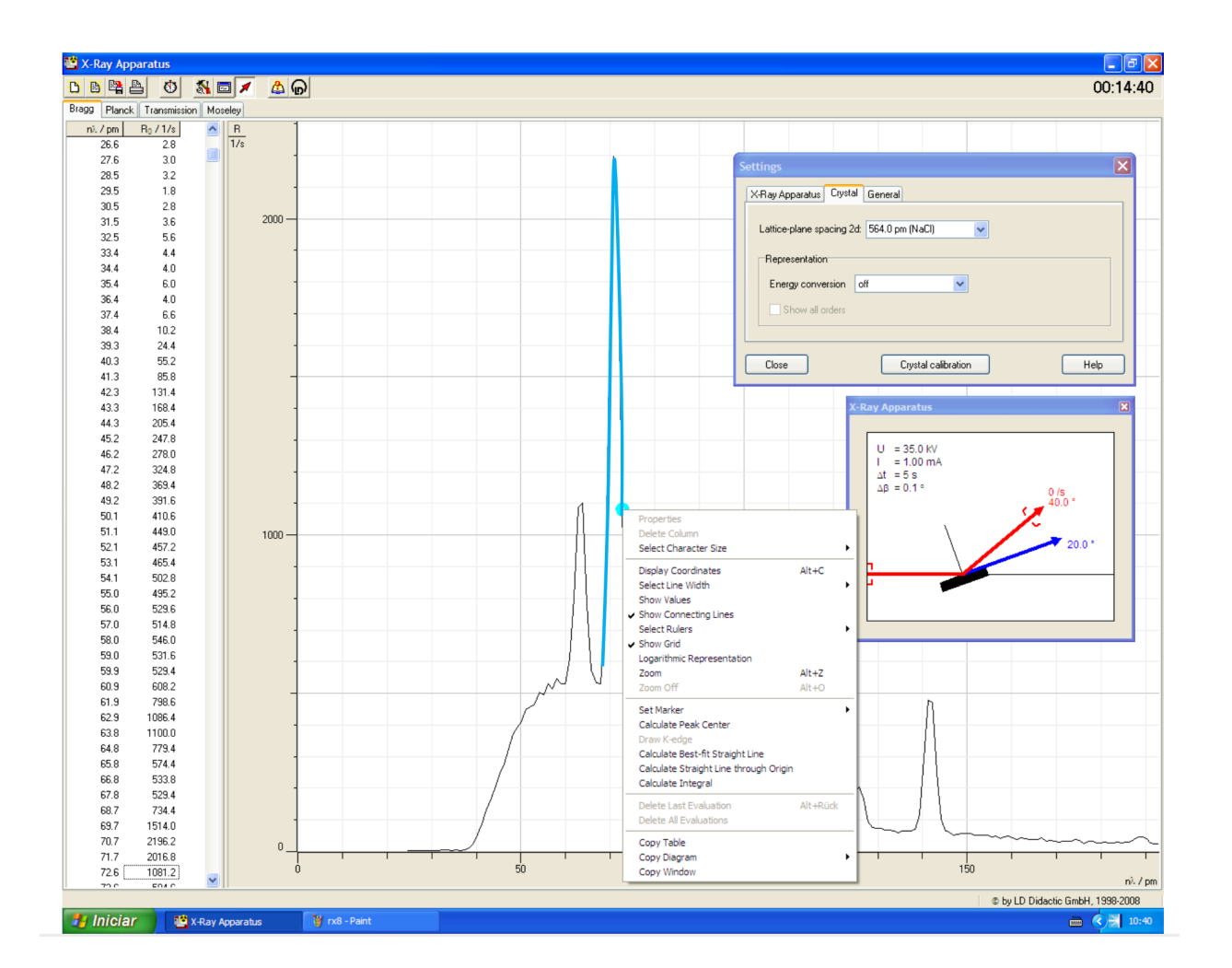

Fig. 3

Ao soltar o mouse, o resultado do valor do ângulo q correspondente ao centro do pico, em graus, aparecerá no canto inferior esquerdo da janela do programa, indicado por  $\beta$ , e a incerteza  $\Delta\theta$ aparecerá a seu lado, também em graus, indicada por o. Veja a fig.4 a seguir.

Cuidado: nos cálculos que se seguem, a incerteza ∆ $\theta$  deverá ser utilizada em radianos, embora possa usar o valor de q em graus se calcular o seno do mesmo consistentemente em graus.

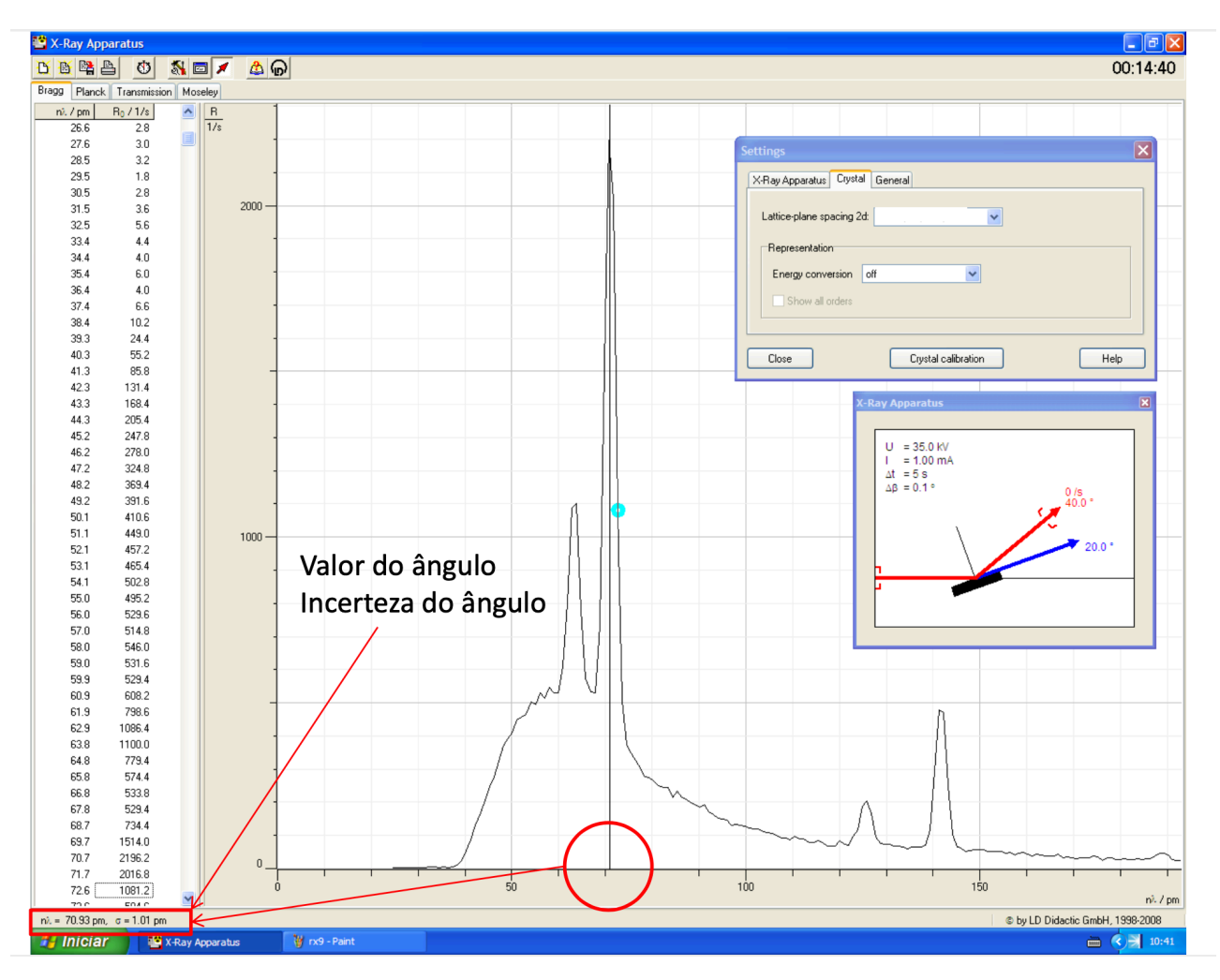

Fig. 4

# **1.2. Cálculo da distância interatômica d**

- Para calcular d, utilize a expressão da lei de Bragg:  $n\lambda = 2$ . d. sin( $\theta$ ) (1)
- A lei de Bragg deverá ser utilizada para cada pico com seu respectivo comprimento de onda, conforme a transição, K<sub>α</sub> ou K<sub>β</sub>. Verifique o valor de λ na **tabela I**, a seguir.
- O valor de n corresponde à ordem de difração do pico (1, 2 ou 3, no caso).
- O valor de d será dado na mesma unidade do comprimento de onda.
	- o Calcule o valor de d para cada um dos picos e faça uma tabela apresentando-os, em função dos par6ametros.
	- o Essa tabela deverá constar de seu relatório.

# TABELA I

# Valores dos comprimentos de onda das transições K do Mo

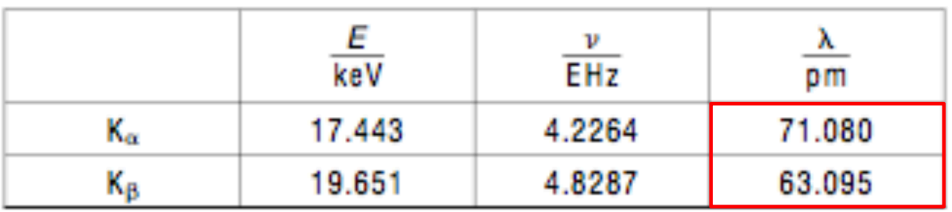

keV =  $10^3$  eV, EHz =  $10^{18}$  Hz, pm =  $10^{-12}$  m

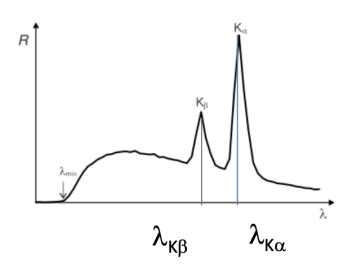

## **1.3. Cálculo da incerteza na distância interatômica**

- A cada valor de d calculado acima, corresponde uma incerteza, que deve ser calculada.
- Para determinar essa incerteza, você precisa propagar o valor da incerteza no ângulo  $\theta$ para d, isto é, calcular  $\Delta d$  a partir de  $\Delta \theta$ . Entretanto, d e  $\theta$  estão inter-relacionados a partir da lei de Bragg, que é não-linear (depende da função seno). Portanto, é necessário deduzir a expressão do erro em  $\theta$  a partir do erro em d, segundo a propagação de incertezas em funções. Para tanto, consulte o artigo no link a seguir.

Propagação de incertezas - https://jkogler.wordpress.com/2008/03/18/hello-world/

- Deduza sua fórmula de propagação do erro em d a partir de q e mostre sua dedução no relatório. Essa fórmula será útil também para seus colegas que farão o mesmo para os valores obtidos com o simulador.
- Usando sua fórmula, agora calcule as incertezas para cada d que você calculou e tabelou, usando o ângulo do centro do pico e seu desvio correspondente, que você já determinou.
- Faca uma tabela com todos os valores de d,  $\Delta d$ , d+ $\Delta d$  e d- $\Delta d$ .
- Faça um gráfico com todos os valores de d encontrado, indicando as barras de incertezas, conforme mostrado na fig.5 a seguir. Na figura, a ordem da medida corresponde a cada pico encontrado (são 6 picos, da esquerda para a direita).
- O valor final de d, que representa o conjunto de valores que você calculou e mostrou na tabela, será dado pela intersecção de todos os intervalos. Isso pode ser realizado graficamente como mostrado na fig. 5, ou através dos cálculos descritos a seguir.
- Realizados os cálculos dos valores de  $d + \Delta d$ , é necessário sumarizar os dados na forma de um valor único de  $d + \Delta d$  representativo de todas suas análises. Para tanto não se pode proceder a nenhum método de cálculo estatístico, pois cada valor de  $d + \Delta d$  é obtido de uma situação experimental diferente, portanto não correspondem a dados proveniente de um mesmo arranjo experimental (cada valor é medido sob um ângulo diferente, ou sob uma tensão diferente ou correspondendo a um comprimento de onda de radiação característica diferente). Portanto, nos resta realizar a intersecção de todos intervalos de d  $+$   $\Delta d$  e achar o intervalo comum.
- Isso é feito determinando-se o menor dentre os extremos superiores d  $+ \Delta d$  e o maior dentre os extremos inferiores  $d - \Delta d$  e tomando-se o centro intervalo resultante como sendo a estimativa de d, isto é, o centro de

$$
[min(d + \Delta d), max(d - \Delta d)] \quad (2)
$$

E o desvio da estimativa de d será, consequentemente, a metade do valor desse intervalo. Seu relatório deverá detalhar todos esses cálculos.

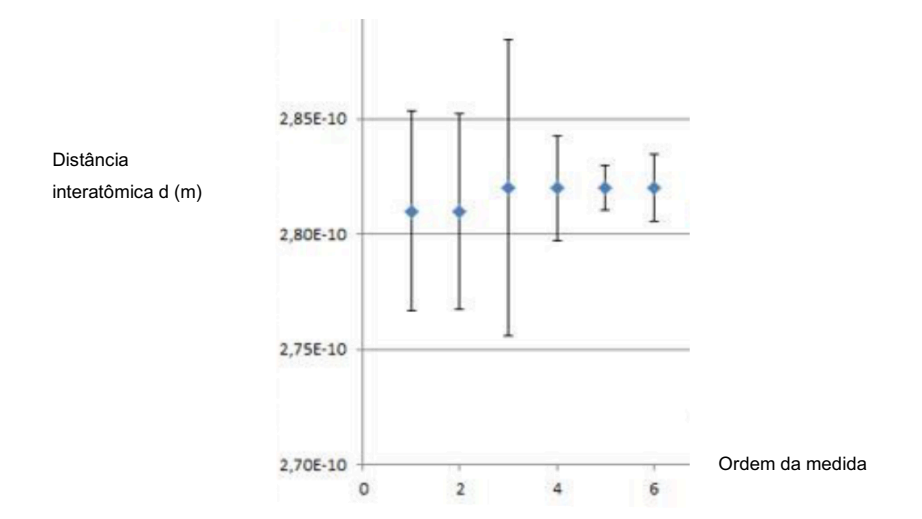

Figura 5 – exemplo de gráfico dos valores de d com barras de incerteza

## **2ª parte – Experimento de Duane-Hunt – Determinação da constante de Planck h**

#### **2.1. Análise de Duane-Hunt**

Nesta etapa de análise, os dados adquiridos no experimento de Duane-Hunt, produzem um arquivo, que corresponde ao experimento de Duane-Hunt, cujos resultados são ilustrados na figura a seguir.

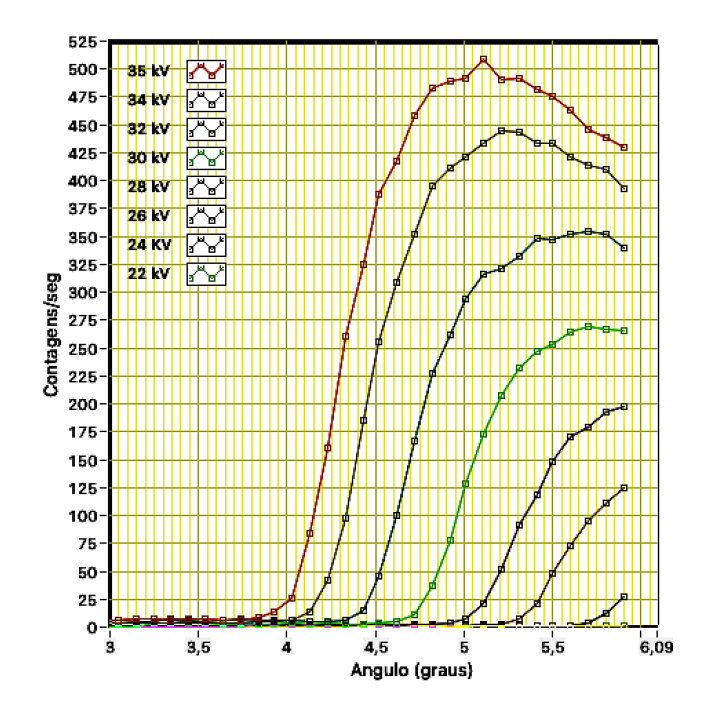

Figura 6 – Resultados do experimento de Duane-Hunt

Essas curvas são utilizadas para se determinar os valores de  $\lambda_{\text{min}}$  correspondentes a cada valor de tensão. Obtem-se a partir da relação de Duane-Hunt a seguinte fórmula:

$$
\lambda_{\min} = (h c / e) \cdot (1/U) \quad (3)
$$

na qual *h* é a constante de Planck, *c* é a velocidade da luz no vácuo e *e* é a carga do elétron, sendo U a tensão aceleradora correspondente ao valor de  $\lambda_{min}$ , o menor comprimento de onda observável no espectro de radiação de Bremsstrahlung para aquela tensão U.

Entretanto, na fórmula (3) o valor de h é o que queremos determinar através desse experimento e, portanto, não é possível calcular  $\lambda_{min}$  através dessa expressão. Dessa maneira, iremos estima-lo a partir da construção gráfica que será descrita a seguir.

# Determinação do comprimento de onda limite  $\lambda_{min}$ , em função da tensão do tubo  $U$  :

Primeiramente, na janela da Toolbox de ajuste de parâmetros ( *Settings* ), selecione a aba "*Crystal* " e, no campo "*Lattice plane spacing 2d* " selecione "*564 pm (NaCl)"* , de modo a mudar a escala das abcissas para comprimentos de onda nλ (explique no relatório por que **n = 1** para o caso de  $\lambda$ min).

Em cada espectro de difração obtido, clique com o botão direito do mouse e selecione "*Calculate best fit straight line*". Marque a região da curva que deseja analisar, selecionando os pontos considerados na regressão linear (v. fig.7):

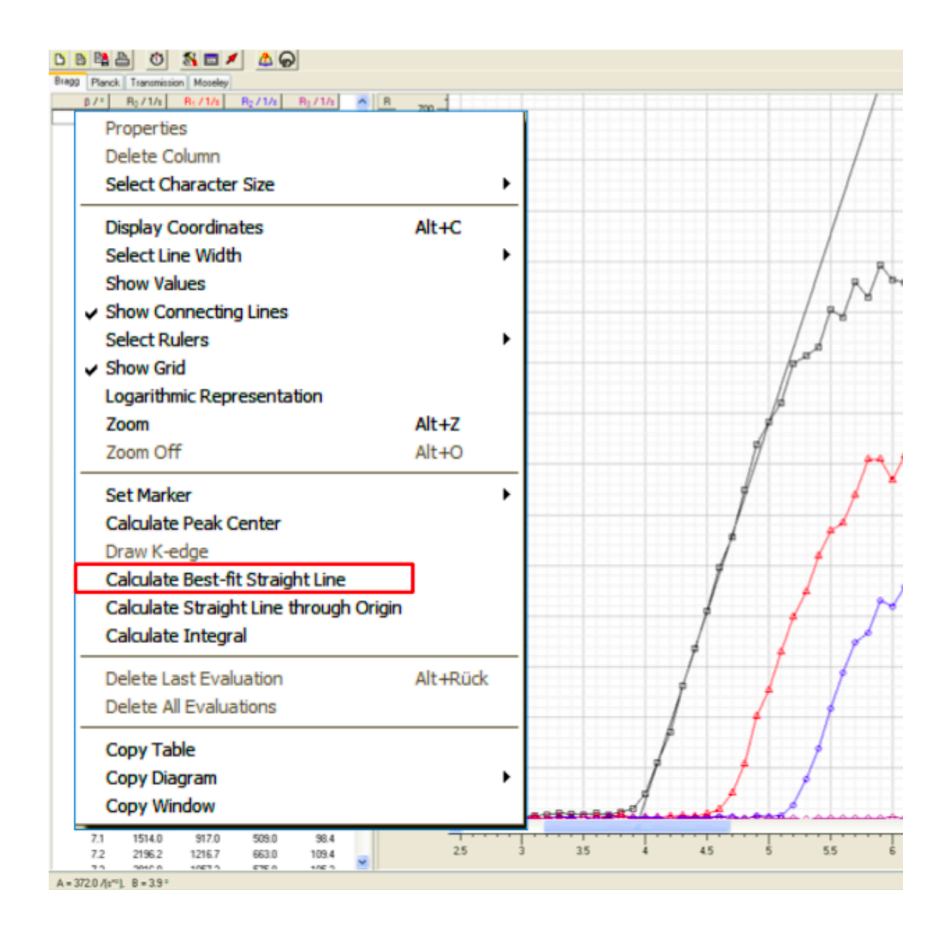

Figura 7

Salve os resultados.

A próxima etapa utilizará os resultados de  $\lambda_{min}$  salvos anteriormente, para calcular a constante de Planck a partir da lei de Duane-Hunt. Para se conseguir uma estimativa mais significativa, isso será feito através de regressão linear usando-se diversos valores de  $\lambda_{min}$  na fórmula (3). Tal procedimento ocorre de maneira automática, pela transferência dos valores de  $\lambda_{min}$  obtidos com a construção mostrada na fig. 8, feita diretamente para o cálculo da regressão usando-se a aba Planck do programa *Xray Apparatus*, conforme descrito a seguir.

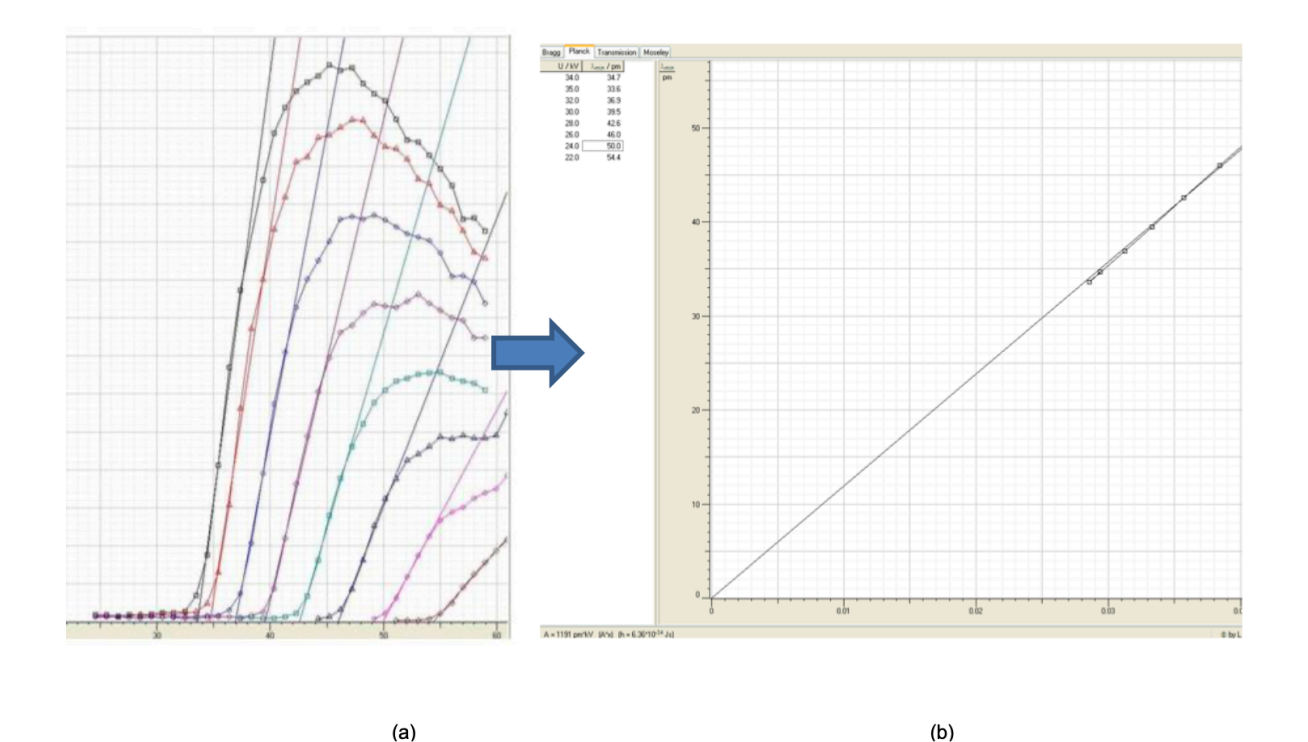

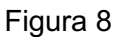

# **Cálculo da constante de Planck :**

- Selecione a aba "Planck"
- Posicione o mouse sobre o gráfico  $\lambda$ min=f(1/U), clique com o botão direito e ajuste uma linha reta passando pela origem. Leia a valor de A no rodapé da janela.
- Determine a constante de Planck.

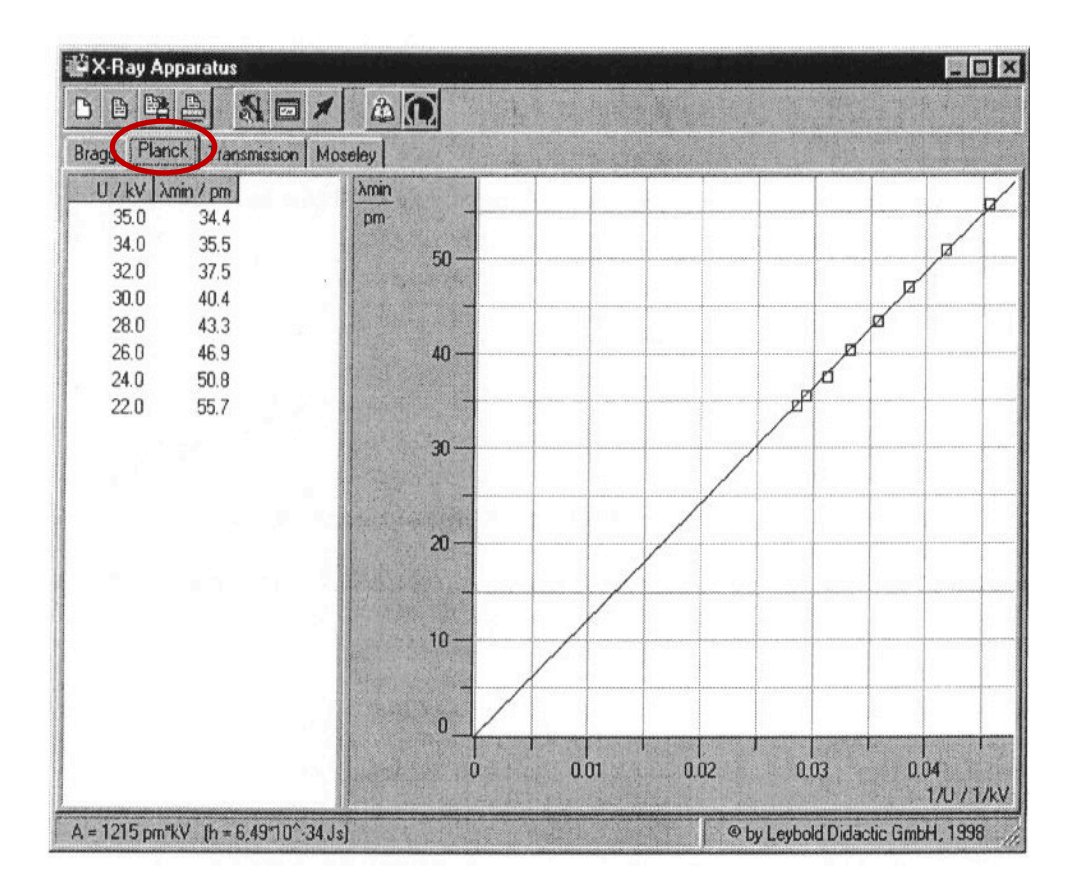

Figura 9